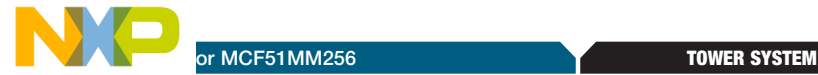

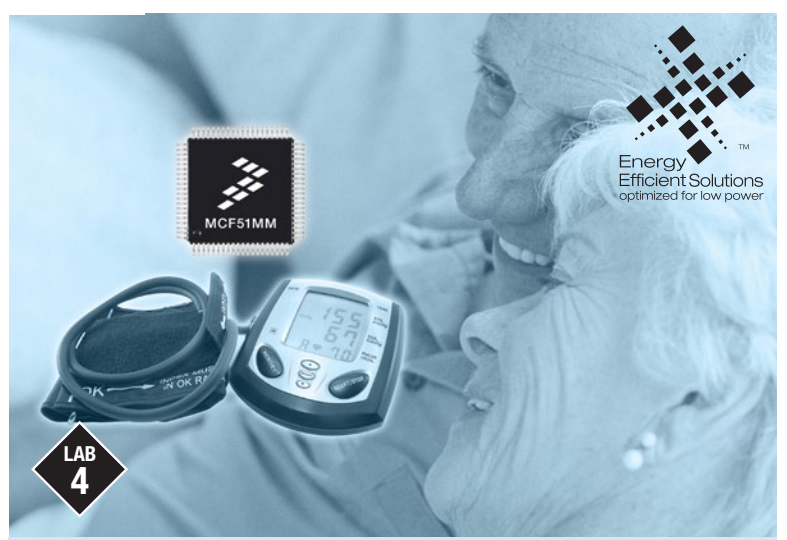

# MCF51MM256

Measurement engine demo using MQX<sup>™</sup> RTOS

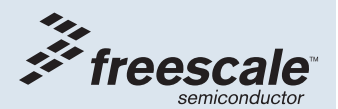

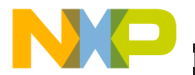

## Get to Know the TWR-MCF51MM-KIT

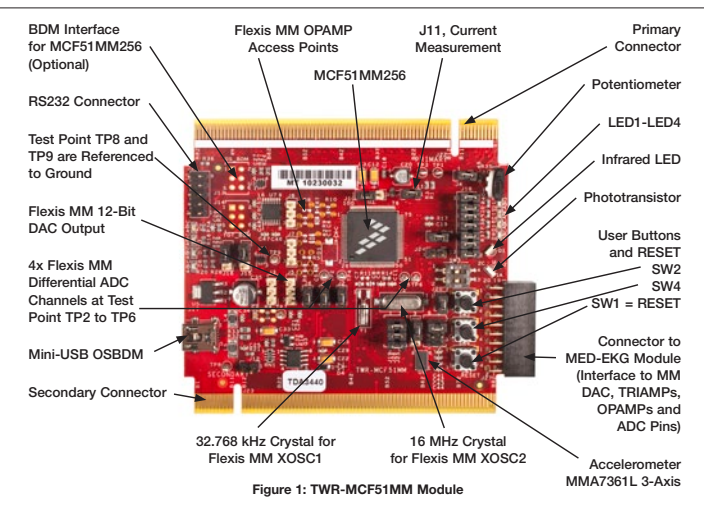

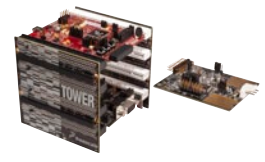

#### TWR-MCF51MM-KIT Freescale Tower System

The TWR-MCF51MM module is part of the Freescale Tower System, a modular development platform that enables rapid prototyping and tool re-use through reconfigurable hardware. Take your design to the next level and begin constructing your Tower System today.

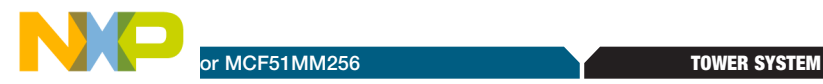

## Introduction

This lab demonstrates the use of the MQX™ RTOS via the same measurement engine demo found in Lab 3.

MQX RTOS is a complimentary solution offered by Freescale. MQX RTOS offers a straightforward API with a modular architecture, making it simple to fine tune and scalable to fit a customer's RTOS needs. MQX RTOS is intended for 32-bit devices including MCF51MM256 and does not support the 8-bit MC9S08MM.

#### Required Material

- • Use the same materials that are required for Lab 3 except use LAB4.zip instead of LAB3.zip. The file is located in the "Software" tab, under the "Labs" section on your DVD.
- An additional RS232 cable (not provided)—the Serial Grapher display is sent via the UART RS232 port from the TWR-SER instead of the USB. This is different than it is in Lab 3.
- If you do not have a serial port on your PC, you may need to purchase a serial to USB port cable

#### This lab demonstrates

- MQX project running in CodeWarrior IDE
- MOX GPIO driver

NOTE: Please install MQX RTOS 3.6 from this DVD. Then download MQX RTOS 3.6.1 (required for MCF51MM256) at freescale.com/mqx under the download section. You can run Lab 4 without installing MQX RTOS.

The following lab assumes the user has loaded the DVD at f:\ and has extracted all zipped files under working folder d:\work. Please replace the path if your environment is different.

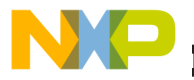

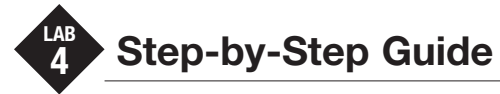

### Configuring the Hardware

- 1. Configure the TWR-SER module for RS232 mode by connecting pin 1 and pin 2 of the following jumper headers: SER\_SEL (J15), TXD SEL (J19), and RXD SL (J17).
- 2. Build the same Lab 3 hardware configuration. Disregard the multimeter connections mentioned in Lab 3.

### Connecting to the Computer

- 3. Make the same connections mentioned in Lab 3 under Connecting to the Computer.
- 4. Connect the serial port on TWR-SER module to a serial port on your PC.

### Programming the MCF51MM256

- 5. Open CodeWarrior 6.3, unzip file LAB4.zip located in the "Software" tab, under the "Labs" section on the DVD into d:\work and open the lab project by selecting File > Open. Then select d:\work\LAB4\Freescale MQX 3.6\demo\ medical\_engine\_sci\cwmcu63\ medical\_ engine\_sci\_twrmcf51mm.mcp.
- 6. Click on the  $\sim$  Debug icon on the project panel toolbar. Click OK to the pop-up message to continue programming the internal flash of MCF51MM256. Close the debugger window and press the RESET button on the TWR-MCF51MM.

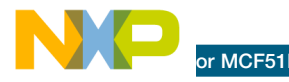

#### Running the Measurement Engine Demo using MQX RTOS

7. Run Start menu > Programs > P&E Embedded Multilink Toolkit > Utilities > Serial Grapher Utility. Select COM1, baud rate at 115200 and click

"Open Serial Port and Start Demo."

- 8. Press any key from your keyboard to start the demo. The default state sends the nonamplified sine wave to the Serial Grapher as referenced in Lab 3 Demo 6, and the user is able to switch to sending the amplified sine wave as referenced in Lab 3 Demo 7. SW4 on the TWR-MCF51MM module can be used to switch back and forth between these two states.
- 9. Follow the same steps in Lab 3 to measure the signals on the TWR-MCF51MM. Note that the sine wave frequency is 2 kHz in Lab 4 instead of 20 kHz in Lab 3.

Note: Do not mistake the low resolution of sine wave generation as the actual 12-bit DAC resolution. Both sine waveforms in Lab 3 and Lab 4 are constructed only with 16 data points. For a better resolution, you can plug more points in the look up table in your own project.

10. Press SW2 from TWR-MCF51MM to quit the demo.

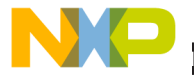

Information in this document is provided solely to enable system and software implementers to use Freescale Semiconductor products. There are no express or implied copyright licenses granted hereunder to design or fabricate any integrated circuits or integrated circuits based on the information in this document.

Freescale Semiconductor reserves the right to make changes without further notice to any products herein. Freescale Semiconductor makes no warranty, representation, or guarantee regarding the suitability of its products for any particular purpose, nor does Freescale Semiconductor assume any liability arising out of the application or use of any product or circuit, and specifically disclaims any liability, including without limitation consequential or incidental damages. "Typical" parameters that may be provided in Freescale Semiconductor data sheets and/or specifications can and do vary in different applications and actual performance may vary over time. All operating parameters, including "Typicals," must be validated for each customer application by customer's technical experts. Freescale Semiconductor does not convey any license under its patent rights nor the rights of others. Freescale Semiconductor products are not designed, intended, or authorized for use as components in systems intended for surgical implant into the body, or other applications intended to support or sustain life, or for any other application in which failure of the Freescale Semiconductor product could create a situation where personal injury or death may occur. Should Buyer purchase or use Freescale Semiconductor products for any such unintended or unauthorized application, Buyer shall indemnify Freescale Semiconductor and its officers, employees, subsidiaries, affiliates, and distributors harmless against all claims, costs, damages, and expenses, and reasonable attorney fees arising out of, directly or indirectly, any claim of personal injury or death associated with such unintended or unauthorized use, even if such claims alleges that Freescale Semiconductor was negligent regarding the design or manufacture of the part.

RoHS-compliant and/or Pb-free versions of Freescale products have the functionality and electrical characteristics as their non-RoHS-complaint and/or non-Pb-free counterparts.

For further information, visit freescale.com or contact your Freescale sales representative.

For information on Freescale's Environmental Products program, visit freescale.com/epp.

To learn more about the TWR-MCF51MM-KIT and other Freescale medical products, please visit freescale.com/mcf51mm, freescale.com/medical and freescale.com/tower.

Freescale, the Freescale logo and CodeWarrior are trademarks of Freescale Semiconductor, Inc., Reg. U.S. Pat. & Tm. Off. Flexis is a trademark of Freescale Semiconductor, Inc. All other product or service names are the property of their respective owners. © 2010 Freescale Semiconductor, Inc.

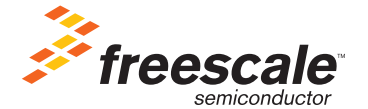

Doc Number: MCE51MM256LAB4 / REV 0